# МІНІСТЕРСТВО ОСВІТИ І НАУКИ Національний авіаційний університет Факультет економіки та бізнес-адміністрування Кафедра економічної кібернетики

# ЗАВДАННЯ для студентів з практики "Комп'ютерний тренінг"

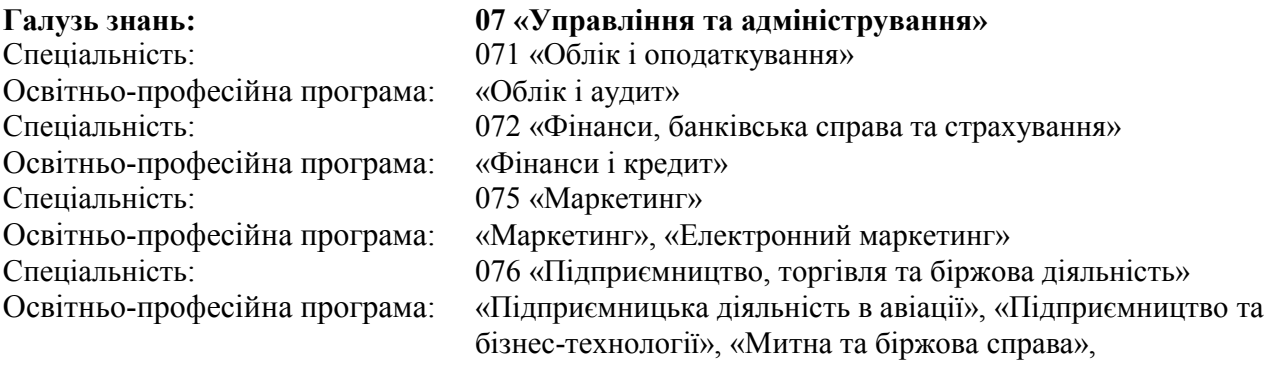

Курс – 1 Семестр – 2

#### Завдання для виконання в MS EXCEL **BAPIAHT No1**

Розділ 1. Робота з ЕТ Ехсеl. Форматування аркуців і виконання розрахунків у таблиці.

Завдання 1. Створити таблицю, ввести в освредки формули для розрахуюху і виконати обчислення, відповідно до приведеного алгоритму.

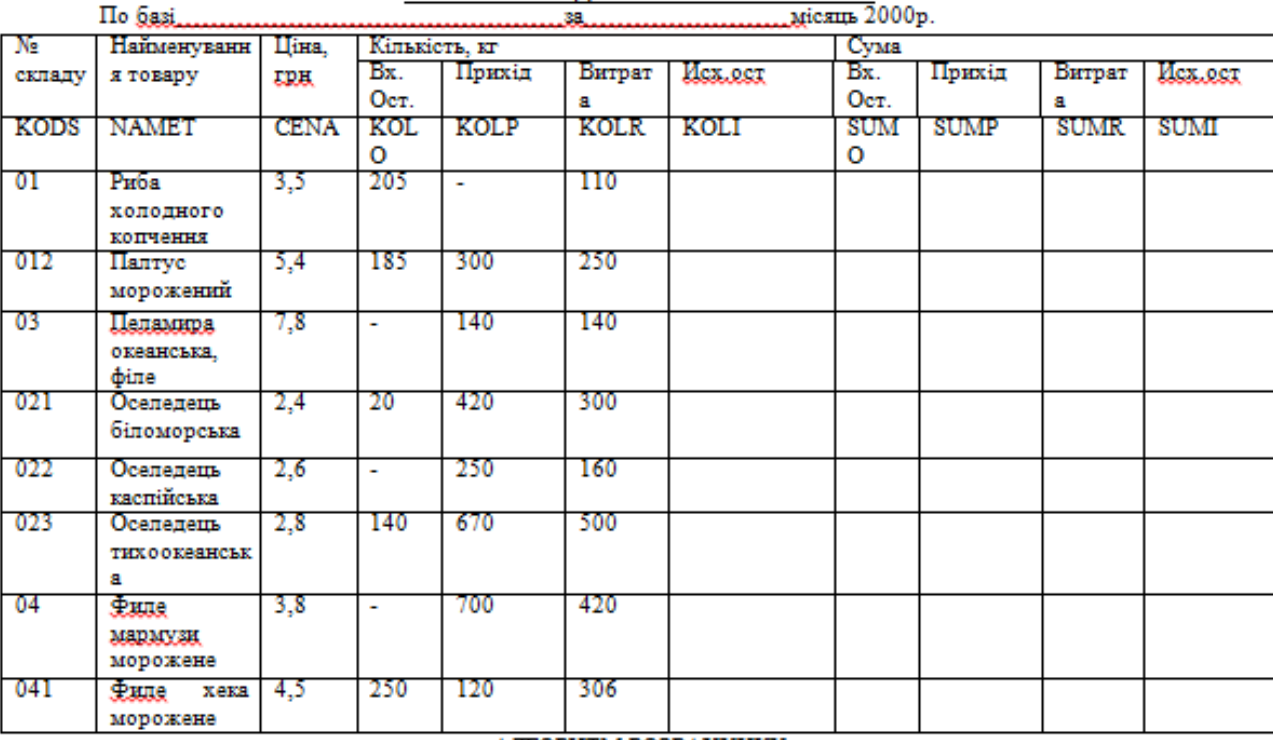

#### ОБОРОТНА ВІЛОМІСТЬ РУХУ ТОВАРІВ

KOLL=KOLO, +KOLP. KOLR.; (1) SUMP<sub>:</sub>=CENA,\*KOLO,: (3)

АЛГОРИТМ РОЗРАХУНКУ SUMO-CENA.\*KOLO...(2)<br>SUMR-CENA.\*KOLR. (4)

 $SUM_i = \{SUMO, +SUMP_i; ecnuCENA \prec 3$ 

 $\text{SUMR}_1 + \text{SUMP}_2$ ; ecnuCENA  $\prec 6$  $(5)$ 

 $\{SUMO_i + SUMP_i; ecnuCENA_i \ge 6\}$ 

 $\Gamma$ *ng* i=1...6

Розділ 2. Побудова графіка і рішення нелінійного рівняння:.

Завдання 1. Побудувати в системі координат, при х є [-2,2] графік наступної функції

$$
g = \begin{cases} \frac{1+x^2}{\sqrt{1+x^4}}, x \le 0\\ 2x + \frac{\sin^2(x)}{2+x}, x > 0 \end{cases}
$$

Завдання 2. Побудувати в одній системі координат про х є [-2,2] графіки двох наступних функцій:  $y = 2\sin(x)ggy(x), z = 3\cos^2(2x)\sin(x)$ 

Завдання 3. Знайти всі корені рівняння х<sup>3</sup>-2,92x<sup>2</sup>+1,4355x+0,791136=0

Розділ 3. Робота з Базою Даних

Завдання 1. Доповнити електронну таблицю 8-10 новими записами, використовуючи для уведення вікно форми.

Завдання 2. Відсортувати отриману базу даних по двох ключах сортування: перший ключ – зростання ціни; другий ключ - убуванна суми витрати.

Завдання 3. Виконати пошук записів у БД по двох критеріях через вікно форми (критерії вибрати самостійно.).

Завдання 4. Вибрати запису з бази даних по трьох критеріях:

Перший критерій – KOLO>100; другий критерій – CENA<50; і третій критерій - SUMI≥1200 Завдання 5. Побудувати графік (кожної на ваш розсуд)

#### **BAPLAHT No2**

Розділ 1. Робота з ЕТ Ехсеl. Форматування аркущів і виконання розрахунків у таблиці. Завдання 1. Створити таблицю, ввести в осередки формули для розрахуюху і виконати обчислення, відповідно до приведеного алгоритму.

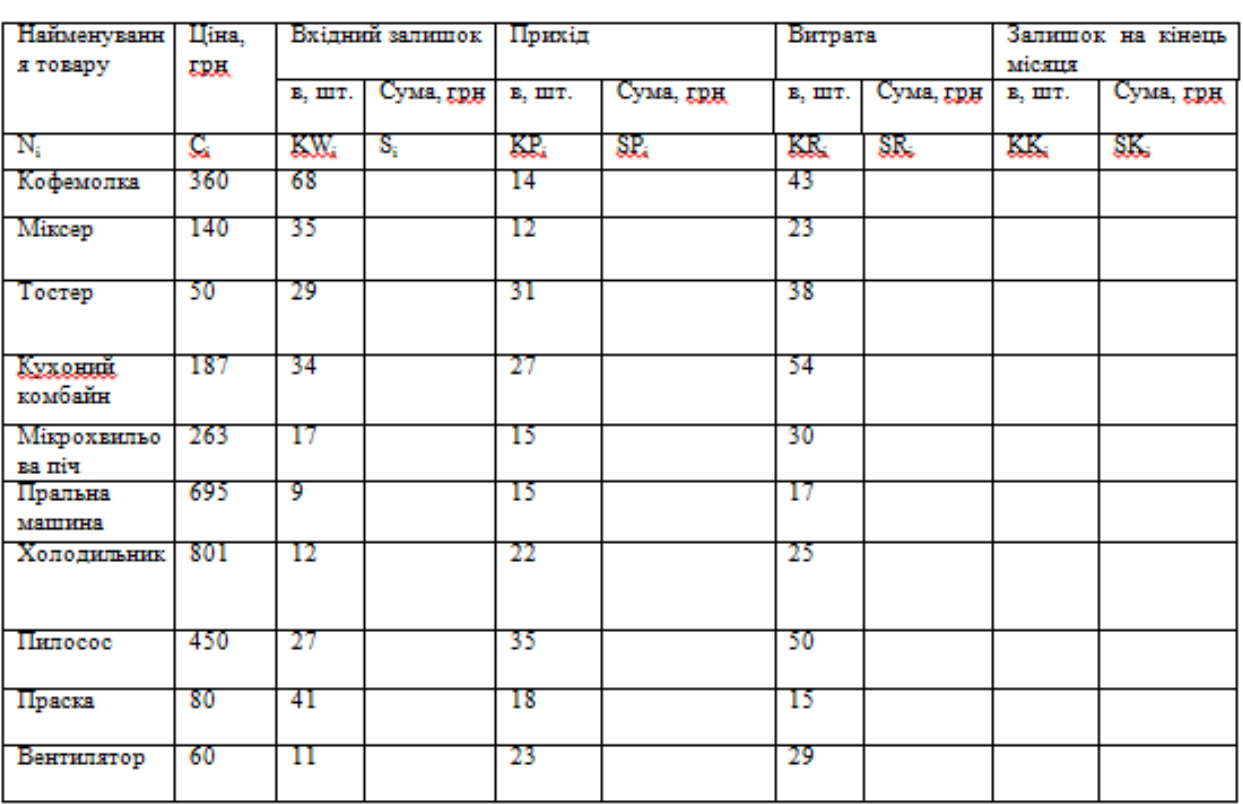

#### ЗВЕДЕНА ВІДОМІСТЬ

АЛГОРИТМ РОЗРАХУНКУ  $S_{i} = C_{i} * KR_{i}(3)$   $S_{i} = C_{i} * KK_{i}(5)$ 

$$
\begin{array}{ll} S_i = \underline{C_x}^* \, K_i; \, (1) & \text{S.P.} = \underline{C_x}^* \, \underline{KB_x}, (2) \\ \underline{K} \, \underline{K} \, \underline{W_i} + (\underline{KR} \cdot \underline{KR}) / 10.1 \, \, \text{scatts} \, \, S_i \, \prec 2000 \\ \underline{KK_i} = \underline{K} \, \underline{W_i} + \underline{KR} \cdot \underline{KR}_i; \, \, \text{scatts} \, \, S_i \, \prec 8000 \\ \text{C} \, \underline{K} \, \underline{W_i} + \underline{KR} \cdot \underline{KR}_i) / 2; \, \, \text{scatts} \, \, S_i \geq 2000 \end{array}
$$

 $\text{Lag}$  i=1...5

Розділ 2. Побудова графіка і рішення нелінійного рівняння:.

Завдання 1. Побудувати в системі координат, при х є [-2,2] графік наступної функції

$$
z = \begin{cases} \frac{1+x}{\sqrt[3]{1+x^4}}, x \le 0\\ x+2e^{-2x}, x \in (0,1),\\ |2-x|^{1/3}, x \ge 1 \end{cases}
$$

Завдання 2. Побудувати в одній системі координат про х є [-2,2] графіки двох наступних функцій: y =  $2\sin(\pi x)$ -3cos( $\pi x$ ), z =  $\cos^2(2\pi x)$ -2sin( $\pi x$ )

Завдання 3. Знайти всі корені рівняння х<sup>3</sup>-2,56x<sup>2</sup>+1,325x+4,395006=0

Розділ 3. Робота з Базою Даних

Завдання 1. Доповнити електронну таблицю 8-10 новими записами, використовуючи для уведення вікно форми.

Завдання 2. Відсортувати отриману базу даних по двох ключах сортування: перший ключ – зростання суми вхідного залишку  $S_i$ ; другий ключ - убудання суми залишку на кінець місяця  $S K_i$ .

Завдання 3. Виконати пошук записів у БД по двох критеріях через вікно форми (критерії вибрати самостійно.).

Завдання 4. Вибрати запису з бази даних по трьох критеріях:

Перший критерій –  $S_i \le 1000$ ; другий критерій –  $\underline{KK}_i \le 40$ ; і третій критерій -  $\underline{SK}_i \ge 15000$ Завдання 5. Побудувати графік (кожної на ваш розсуд)

#### **Варіант № 3**

Розділ 1. Робота з ЕТ Excel. Форматування аркуплів і виконання розрахунків у таблиці Завдання 1. Створити таблицю, ввести в осередки формули для розрахунку і виконати обчислення, згідно

| Найменуванн | Одиниц          | Зміна рівня цін по рокам |          |      |                    |      |       |                |
|-------------|-----------------|--------------------------|----------|------|--------------------|------|-------|----------------|
| я товару    | <i>i</i> EHMIPY | 1975                     | 1981     |      |                    | 1982 |       |                |
|             |                 | Грн.                     | грн      |      | $\%$ K<br>197<br>5 | грн. |       | ℅<br>к<br>1981 |
| NAMET       | EUT             | CN75                     | CN<br>81 | ICN8 | P81                | CN91 | ICN91 | P91            |
| Картопля    | Κг.             | 0.37                     | 0.35     |      |                    | 0,75 |       |                |
| Капуста     | Kr.             | 0.23                     | 0.21     |      |                    | 0.86 |       |                |
| Цибуля      | Кг              | 0.51                     | 0.48     |      |                    | 1.23 |       |                |
| Огірки      | Кг              | 0.33                     | 0.41     |      |                    | 1.45 |       |                |
| Помідори    | Кг              | 0.95                     | 1.05     |      |                    | 2.00 |       |                |
| Яблука      | Кг              | 0.84                     | 0,97     |      |                    | 1,60 |       |                |
| Яповичина   | Кг              | 1.96                     | 1.96     |      |                    | 3.60 |       |                |
| Свинина     | Кг              | 2,13                     | 2.13     |      |                    | 5.20 |       |                |
| Сало        | Кг              | 2.50                     | 2.40     |      |                    | 3,50 |       |                |

Аналіз зміни рівня цін на продовольчі товари

#### АЛГОРИТМ РОЗРАХУНКУ

 $ICNS1_i = CN81_i - CN75_i (1)$   $ICNS1_i = CN91_i - CN81_i (2)$  $PS1_i = CN81_i * 100/CN75_i (3)$ 

$$
P91 = \begin{bmatrix} \text{CNS1} / \text{CNS1} i^* 100; \text{ ecm } \text{CNS1} < 1\\ \text{CNS1} / \text{CNS1} i^* 80; \text{ ecm } 1 \leq \text{CNS1} < 3\\ \text{CNS1} / \text{CNS1} i^* 60; \text{ ecm } 2 \leq 3 \end{bmatrix}
$$

 $T$ де  $i=1...9$ 

Розділ 2. Побудова графіка і рішення нелінійного рівняння: Завдання 1. Побудувати в системі координат при хЄ [-2:2] графік наступної функції:

$$
g = \begin{cases} \frac{3x^2}{1+x^2}, x \le 0, \\ \sqrt{1+\frac{2x}{1+x^2}}, x \succ 0 \end{cases}
$$

Завдання 2. Побудувати в одній системі координат при хЄ [-2;2] графіки наступних двох функцій:  $y = 5\sin(\pi x) - \cos(3\pi x)\sin(\pi x)$ ,  $z = \cos(2\pi x) - 2\sin^3(\pi x)$ 

Завдання 3. Знайти всі корені рівняння х<sup>3</sup>-2,84 х<sup>2</sup>-5,6064х-14,395006=0

Розділ 3. Робота з базою даних

Завлання 1. Лоповнити електрону таблицю 8-10 новими записами, використовуючи для уведення вікно форми.

Завдання 2. Відсортувати отриману базу даних по двох ключах сортування:

перший ключ-зростання CN 81; другий ключ - убування Р 81.

Завдання 3. Виконати пошук записів у БД по двох критеріях через вікно форми (критерії вибрати самостійно).

Завдання 4. Вибрати запис з бази даних по трьох критеріях:

перший критерій - CN 75≤1; другий критерій - CN 91<5; і третій критерій - CN 81 ≥2

Завдання 5. Побудувати графік (кожної - на ваш розсуд)

#### BapianT No 4

Розділ 1. Робота з ЕТ Excel. Форматування аркуців і виконання розрахунків у таблиці Завдання 1. Створити таблицю, ввести в осередки формули для розрахунку і виконати обчислення, згідно

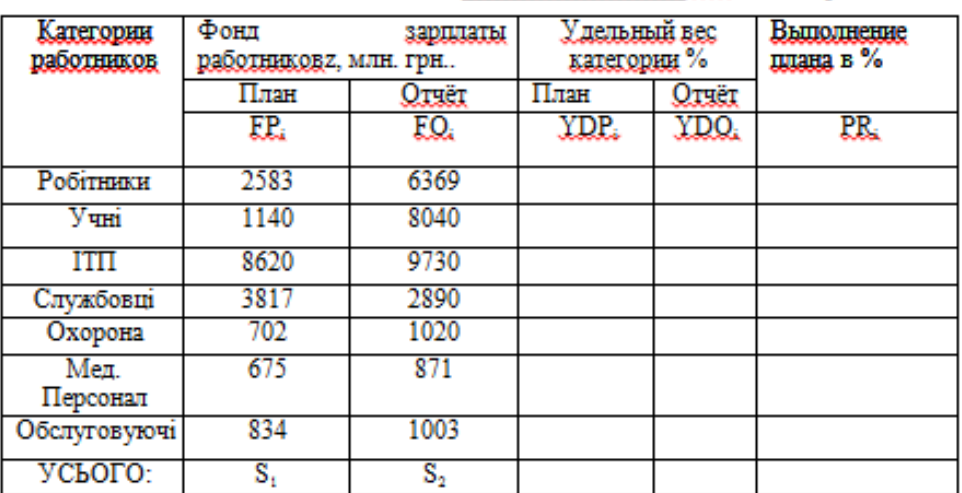

Структура фонду заробітної плати 

АЛГОРИТМ РОЗРАХУНКУ

 $YDP = FP / S_1$ ; (1)  $YDQ_1 = FO / S_2$  (2)

 $\text{PR} = \frac{[EQ / ER_{s}; \text{ecms } YDP_{s} < 0.1]}{EQ / ER_{s} * 10; \text{ecms } 0.1 \le YDP_{s} < 0.3}$ <br> $\frac{[EQ / ER_{s} * 20]_{s}; \text{ecms } YDP_{s} > 0.3]}{EQ / (ER_{s} * 20]_{s}; \text{ecms } YDP_{s} > 0.3}$ 

 $T$ де i=1...5

Розділ 2. Побудова графіка і рішення нелінійного рівняння: Завдання 1. Побудувати в системі координат при хЄ[-2;2] графік наступної функції:

$$
z = \begin{cases} 3x + \sqrt{1 + x^2}, x \prec 0, \\ 2\cos(x)\ell^{-2x}, x \in [0,1] \\ 2\sin(3x), x \succ 1 \end{cases}
$$

Завдання 2. Побудувати в одній системі координат при хЄ [-2;2] графіки наступних двох функцій:  $z=2 \cos^2(2\pi x) - 3\sin(3\pi x)$  $v = 3\sin(2\pi x)\cos(\pi x) - \cos^2(3\pi x)$ ,

Розділ 3. Робота з базою даних

Завдання 1. Доповнити електрону таблицю 8-10 новими записами, використовуючи для уведення вікно форми.

Завдання 2. Відсортувати отриману базу даних по двох ключах сортування:

перший ключ-зростання плану FP;; другий ключ - убування PR;.

Завдання 3. Виконати пошук записів у БД по двох критеріях через вікно форми (критерії вибрати самостійно).

Завдання 4. Вибрати запис з бази даних по трьох критеріях:

перший критерій – FO ≤4000; другий критерій - <u>VDP</u>. >=0,5; і третій критерій - YDO ≥0,6 Завдання 5. Побудувати гістограму зміни питомої ваги категорій працівників

# **Варіант 1**

Діяльністю деякої фірми є продаж комп'ютерів з використанням замовлень. Клієнти (фірми) мають можливість одночасно замовити декілька комп'ютерів та сплатити замовлення протягом деякого періоду.

У середовищі СУБД MS Access створити програмне забезпечення, за допомогою якого виконується:

# **I. Ввод даних у таблиці БД СУБД MS Access.**

#### **II)**

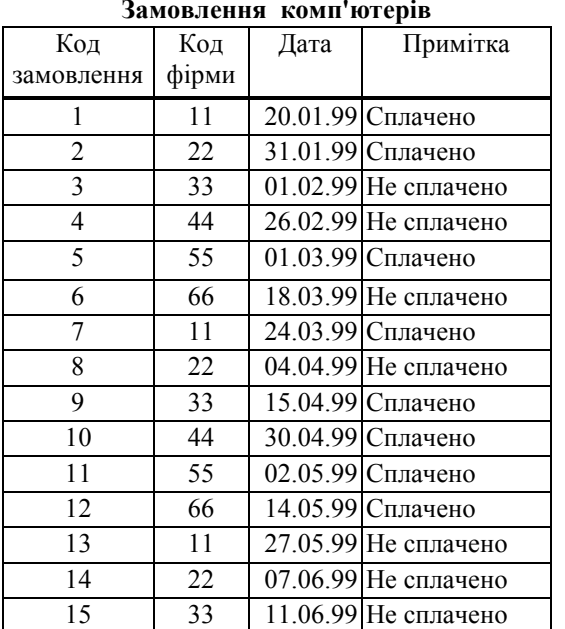

# **Замовлення комп'ютерів**

#### **Вміст замовлень**

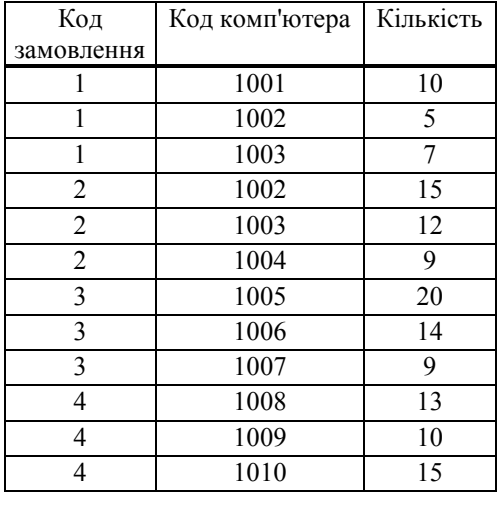

**Вміст замовлень** (продовження)

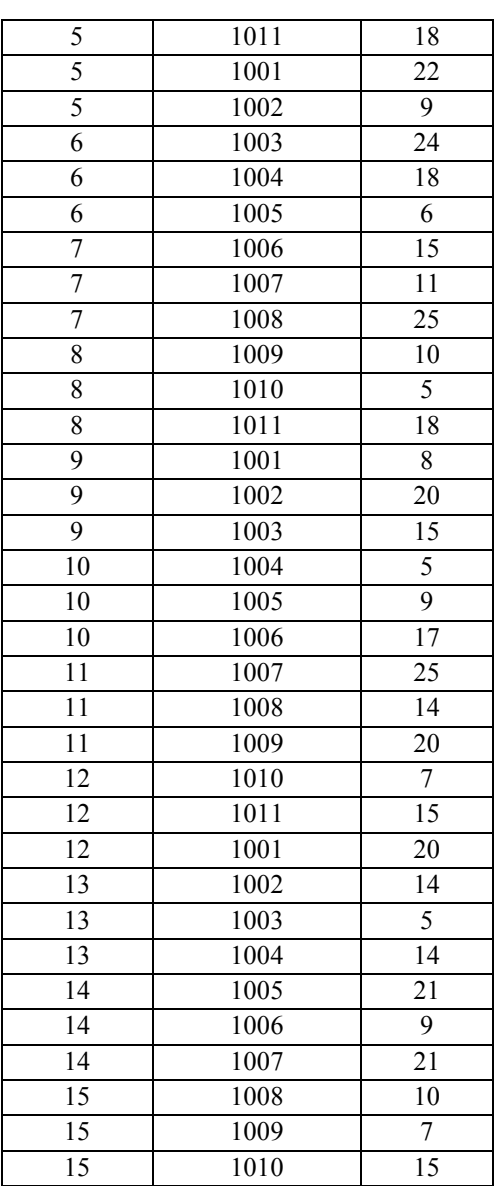

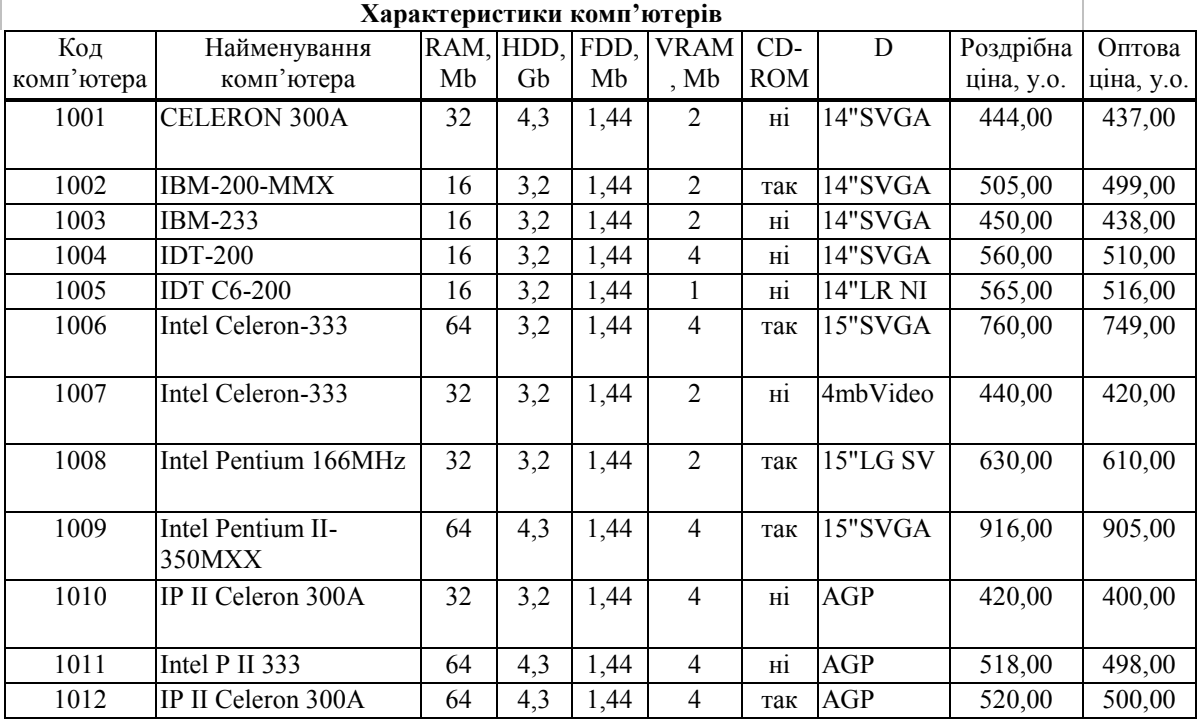

## **Довідник фірм**

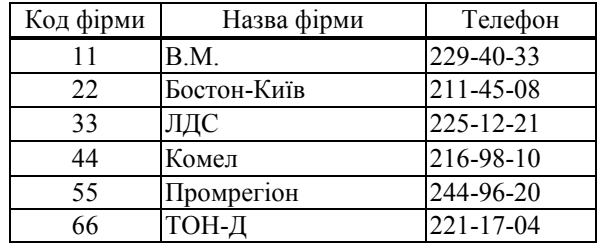

## **Для вводу, модифікації та перегляду даних створити такі форми:**

- Форму *Замовлення комп'ютерів* для вводу та модифікації даних таблиці *Замовлення комп'ютерів*. Для вводу даних у поле *Код фірми* на формі використати поле зі списком *Фірма*. Список будується по таблиці *Довідник фірм*.
- Форму *Комп'ютери* для вводу та модифікації даних таблиці *Характеристики комп'ютерів*.
- Форму *Фірми* для вводу та модифікації даних таблиці *Довідник фірм*.
- Ієрархічну форму *Замовлення та їх вміст* для одночасного вводу даних у таблиці *Замовлення комп'ютерів*, *Вміст замовлень*. Для вводу даних у поле *Код фірми* на формі використати поле зі списком *Фірма*. Список будується по таблиці *Довідник фірм*. У формі передбачити поле *Телефон* для вводу даних у таблицю *Довідник фірм*. У підпорядкованій формі *Вміст замовлень* передбачити наступні поля:
	- поле зі списком *Комп'ютер* для вводу даних у поле *Код комп'ютера*. Список будується по таблиці *Характеристики комп'ютерів*;
	- поле *Кількість*;
	- поля *Оптова ціна* та *Роздрібна ціна*;
	- розрахункове поле *Вартість* елементи поля *Вартість* розраховуються як добуток *ціни* комп'ютера на кількість замовлених комп'ютерів. Якщо кількість замовлених

комп'ютерів в замовленні перевищує 10, то *ціна* дорівнюватиме *оптовій ціні*, в іншому випадку - *роздрібній ціні*;

- поля, що містять загальну кількість замовлених комп'ютерів та загальну вартість комп'ютерів.
- Ієрархічну форму *Замовлення та клієнти* для вводу даних у таблиці *Довідник фірм, Замовлення комп'ютерів* та *Вміст замовлення*. Ієрархічна форма складається з двох вкладок *Клієнти* та *Замовлення*.

Елементи управління вкладки *Клієнти* аналогічні елементам управління форми *Фірми*:

Підпорядкована форма *Замовлення* містить такі поля:

- *Код замовлення;*
- поле зі списком *Найменування комп'ютера* для вводу даних у поле *код комп'ютера;*
- поле *Дата*;
- поле *Примітка;*
- поле *Кількість* для виводу кількості замовлених комп'ютерів різних типів замовлених обраною фірмою;
- поле *Вартість* що містить значення, яке дорівнює сумі *вартостей*, замовлених в одному замовленні. Для обчислення *вартості* див. правило, що наведено під час описання підпорядкованої форми *Замовлення та їх Вміст;*
- розрахункові поля для виводу кількості замовлень та загальної вартості замовлень вибраної фірми.

#### **I. Пошук даних у БД.**

- 1. Побудувати динамічні набори записів, що містять
	- 1.1. Інформацію про комп'ютери, в конфігурацію яких входить привід для читання компакт-дисків (CD-ROM), а оптова ціна не перевищує 800 у.о. Динамічний набір записів повинен містити поля, що співпадають з полями таблиці *Характеристики комп'ютерів*. Дані впорядкувати по зростанню оптової ціни комп'ютерів.
	- 1.2. Замовлення на продаж комп'ютерів для фірм "ЛДС" та "Промрегіон" за перший квартал. Динамічний набір записів повинен містити такі поля: *код замовлення*, *найменування комп'ютера*, *назва фірми*, *кількість*, *ціна, вартість замовлення*. Елементи поля *вартість замовлення* розраховуються як добуток *ціни* комп'ютера на *кількість* замовлених комп'ютерів. Для обчислення ціни скористатися правилом, що наведено у ієрархічні формі *Замовлення та їх вміст.* Дані впорядкувати по алфавіту назв фірм.
	- 1.3. Не сплачені замовлення комп'ютерів, що замовлені до 02.05.99. Динамічний набір записів повинен містити такі поля: *код замовлення*, *назва фірми*, *телефон, дата.*
- 2. Створити групові запити, які визначають для всіх фірм загальну кількість та загальну вартість замовлених комп'ютерів
	- 2.1. всіх типів (правило для розрахунку вартості замовлення наведено вище);
	- 2.2. деякого типу (найменування комп'ютера повинно задаватися під час виконання запита у вигляді параметра);
- 2.3. за деякий проміжок часу (нижня та верхня границі проміжку часу повинні вводитись під час виконання запита у вигляді параметрів);
- 2.4. за деякий місяць року (значення параметра повинно вводитись у такому форматі "yyyy mm", де "yyyy" означає рік, а "mm" - номер місяця).
- 3. Вивести дані, що містять інформацію про кількість замовлених комп'ютерів, назва яких починається зі слова "Intel*",* для кожної фірми по місяцях. Результати подати у вигляді перехресної таблиці, в якій елементами першого стовпця будуть найменування фірм, а назвами стовпців - рік та місяць у такому форматі "yyyy mm", де "yyyy" означає рік, а "mm" - номер місяця.
- 4. Визначити типи комп'ютерів та їх характеристики, для яких не має замовлень у січні місяці.

#### **I. Модифікація даних.**

За допомогою запитів-дій:

- 1. Зменшити на 10% *оптову ціну* та на 5% *роздрібну ціну* комп'ютерів, об'єм оперативної пам'яті (RAM) яких менший, ніж 32 Mb.
- 2. З таблиці *Замовлення комп'ютерів* видалити записи, в яких замовлення сплачені. До видалення даних зберегти в окремій таблиці записи, що підлягають видаленню.

## **I. Створення вихідних документів.**

- I. Звіт *Аналіз попиту комп'ютерів в розрізі місяців*. Звіт повинен містити такі поля: *код замовлення*, *найменування комп'ютера*, *назва фірми*, *телефон*, *дата*, *примітка*, *кількість*, *ціна*, *вартість*. Дані звіту згрупувати по полю *дата* (по місяцях). А межах однієї групи - по полю *найменування комп'ютера*.
- II. Звіт *Аналіз попиту комп'ютерів в розрізі клієнтів*. Звіт повинен містити такі поля: *назва фірми, дата, код замовлення, примітка, кількість, ціна, вартість*. Дані звіту згрупувати по полю *назва фірми*.
- III. Звіт *Аналіз попиту комп'ютерів в розрізі кварталів*. Звіт повинен містити такі поля: *найменування комп'ютера, дата, код замовлення, примітка, кількість, ціна, вартість*. Дані звіту згрупувати по полю *дата* (по кварталах).
- Примітка: Розрахункові поля звітів *вартість* та *ціна* будується аналогічно полям *вартість* та *ціна* динамічного набору записів у запиті п.II.1.2. Для кожної групи звітів додати проміжні результати для обчислення загальної кількості та загальної вартості замовлених комп'ютерів. Звіти також повинні містити загальні підсумки названих показників по всіх записах.

#### **Вимоги до інтерфейсу користувача.**

Для запуску побудованих об'єктів створити *Головну форму,* що містить декілька вкладок (див. розділи "*Контрольний приклад …"* та "*Лабораторна робота 5"*).

Під час перегляду звітів передбачити фільтрацію даних по полях *Дата замовлення* та *Дата сплати.* Фільтр для звітів будується на основі значень елементів управління форми *Головна форма.* Для створення фільтра по полям *Дата замовлення* та *Дата сплати* використати поля форми.

# **Варіант 2**

Діяльністю деякої фірми є продаж принтерів з використанням замовлень. Клієнти (фірми) мають можливість одночасно замовити декілька принтерів та сплатити замовлення протягом деякого періоду.

У середовищі СУБД MS Access створити програмне забезпечення, за допомогою якого виконується:

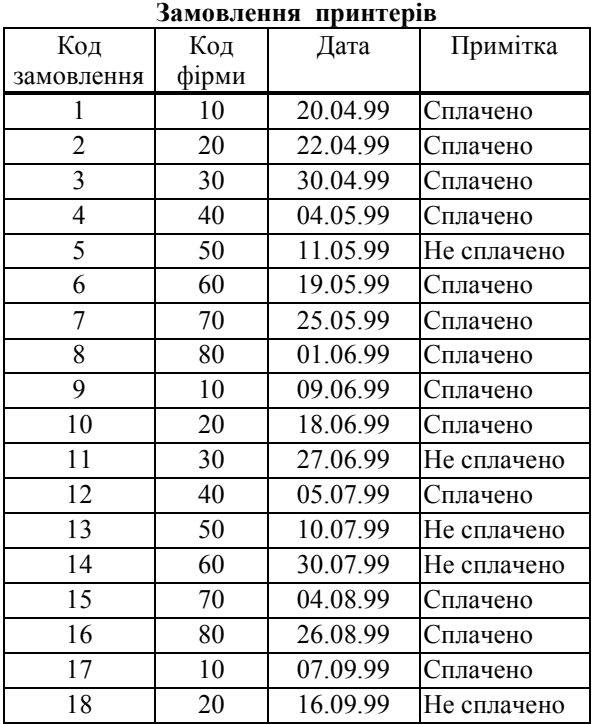

# **V. Ввод даних у таблиці БД СУБД MS Access.**

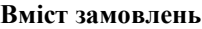

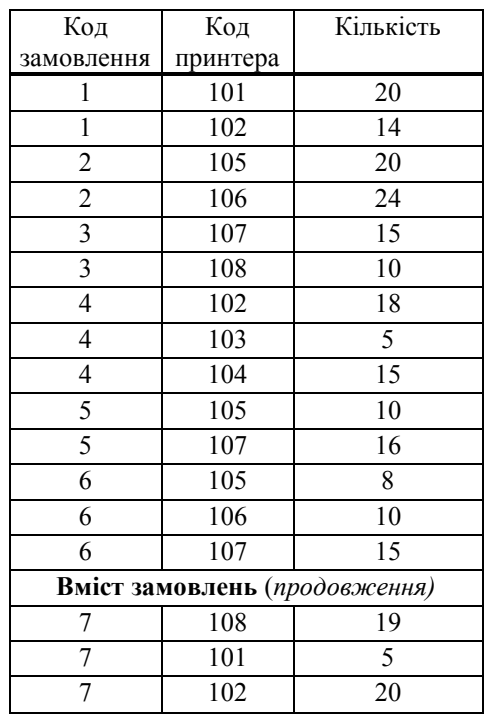

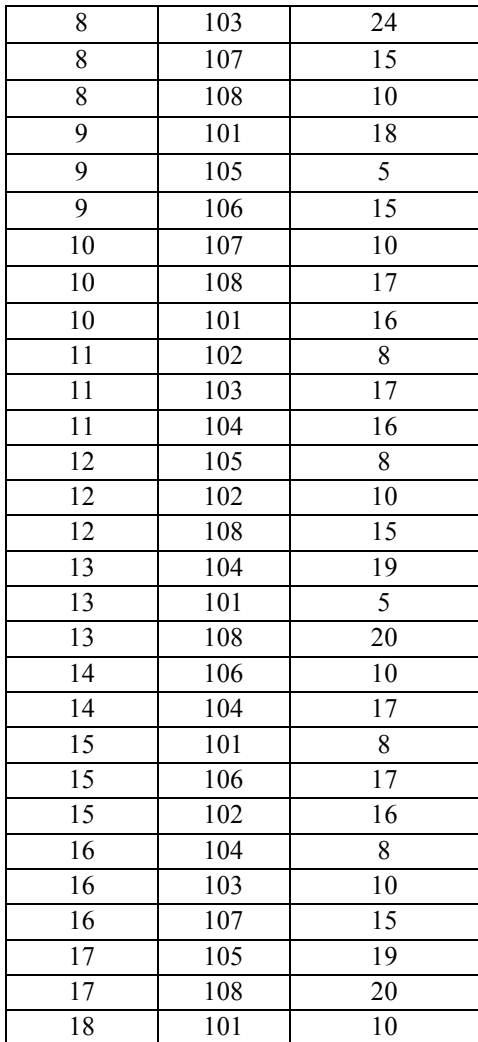

#### **Характеристики принтерів**

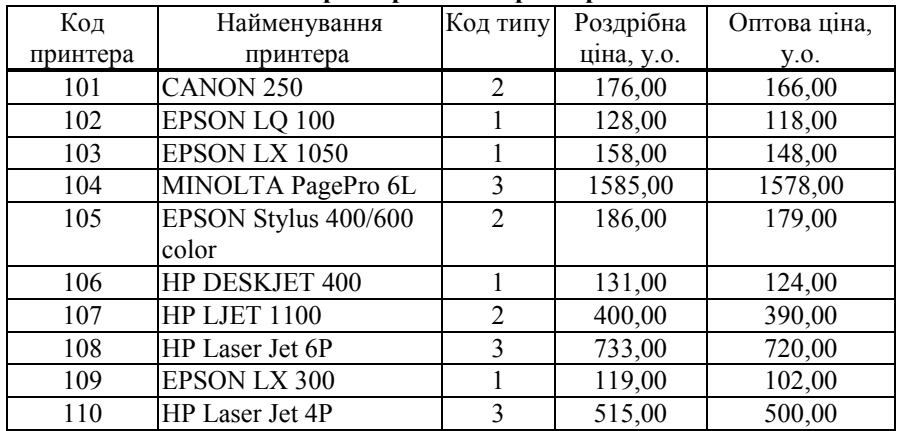

#### **Довідник фірм**

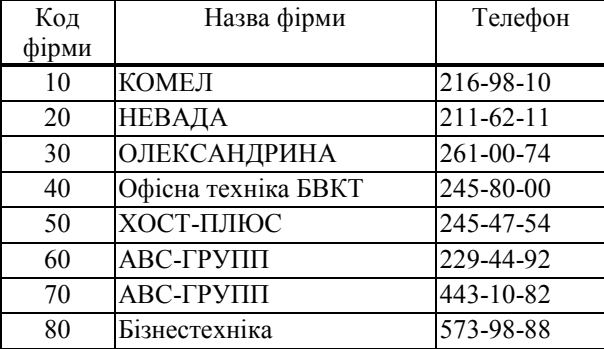

**VI)**

#### **Типи принтерів**

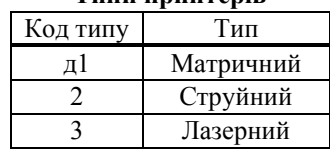

**VI)**

**VII)**

## **VIII)**

## **I. Для вводу, модифікації та перегляду даних створити такі форми:**

- Форму *Замовлення* для вводу та модифікації даних таблиці *Замовлення принтерів*. Для вводу даних у поле *Код фірми* на формі використати поле зі списком. Список будується по таблиці *Довідник фірм.*
- Форму *Принтери* для вводу та модифікації даних таблиці *Характеристики принтерів.*  Для вводу даних у поле *Код типу* на формі використати поле зі списком. Список будується по таблиці *Типи принтерів.*
- Форму *Фірми* для вводу та модифікації даних таблиці *Довідник фірм.*
- Ієрархічну форму *Замовлення та їх вміст* для одночасного вводу даних у таблиці *Замовлення принтерів, Вміст замовлень.* Для вводу даних у поле *Код фірми* на формі використати поле зі списком. Список будується по таблиці *Довідник фірм.* У формі передбачити поле *Телефон* для вводу даних у таблицю *Довідник фірм.* Підпорядкована форма *Вміст замовлень* повинна містити такі поля:
- поле зі списком *Принтер*, для вводу даних у поле *Код принтера*. Список будується по таблиці *Характеристики принтерів*;
- поле *Кількість*;
- поля *Оптова ціна* та *Роздрібна ціна*;
- розрахункове поле *Вартість* елементи поля *Вартість* розраховуються як добуток *ціни* принтера на *кількість* замовлених принтерів. Для обчислення *ціни* скористатися таким правилом: якщо кількість замовлених принтерів у замовленні перевищує 10, то ціна дорівнюватиме *оптовій ціні*, в іншому випадку - *роздрібній ціні*;
- поля для обчислення загальної кількості замовлених принтерів та загальної вартості замовлень.
- Ієрархічну форму *Клієнти та замовлення* для вводу даних у таблиці *Довідник фірм, Замовлення принтерів* та *Вміст замовлень*. Ієрархічна форма складається з двох вкладок *Клієнти* та *Замовлення*.

Елементи управління вкладки *Клієнти* аналогічні елементам управління форми *Фірми*:

Підпорядкована форма *Замовлення* містить такі поля:

- *Код замовлення;*
- поле зі списком *Назва принтеру* для вводу даних у поле *код принтера;*
- поле *Дата замовлення*
- поле *Примітка;*
- поле *Кількість* для виводу кількості замовлених принтерів різних типів замовлених обраною фірмою;
- поле *Вартість* що містить значення, яке дорівнює сумі *вартостей*, замовлених в одному замовленні. Для обчислення *вартості* див. правило, що наведено під час описання підпорядкованої форми *Замовлення та їх Вміст;*
- розрахункові поля для виводу кількості замовлень та загальної вартості замовлень вибраної фірми.

## **I. Пошук даних.**

- 1. Побудувати динамічний набір записів, що містить
	- 1.1. Інформацію про струйні принтери, *роздрібна ціна* яких не перевищує 300 у.о. Динамічний набір записів повинен містити поля, що співпадають з полями таблиці *Характеристики принтерів*. Дані впорядкувати по зростанню *роздрібної ціни* принтерів.
	- 1.2. Замовлення принтерів фірм "НЕВАДА" та "ХОСТ-ПЛЮС" за другий квартал. Динамічний набір записів повинен містити такі поля: *Код замовлення*, *Найменування принтера*, *Тип, Назва фірми*, *Кількість*, *Ціна, Вартість замовлення*. Елементи поля *вартість замовлення* розраховуються як добуток *ціни* принтера на *кількість* замовлених принтерів. Для обчислення *ціни* скористатися правилом, що наведено для ієрархічної форми *Замовлення та їх вміст*. Дані впорядкувати по алфавіту назв фірм.
	- 1.3. Визначити не сплачені замовлення принтерів, що замовленні до 04.08.99. Динамічний набір записів повинен містити такі поля: *Код замовлення*, *Назва фірми*, *Телефон, Дата.*
- 2. Створити групові запити, які визначають для всіх фірм загальну кількість та загальну вартість замовлених принтерів

2.1. всіх найменувань;

- 2.2. деякого найменування (найменування принтера повинно задаватися під час виконання запита у вигляді параметра. Передбачити задання найменування принтера по ключовому слову);
- 2.3. за деякий проміжок часу (нижня та верхня границі проміжку часу повинні вводитись під час виконання запита у вигляді параметрів);
- 2.4. за деякий місяць деякого року (місяць та рік повинні вводитись під час виконання запиту).
- 3. Одержати інформацію про кількість замовлених принтерів, назва яких починається зі слова "EPSON"*,* для кожної фірми по місяцях. Результати подати у вигляді перехресної таблиці, в якій елементами першого стовпця будуть найменування фірм, а назвами стовпців - рік та місяць у такому форматі "yyyy mm", де "yyyy" означає рік, а "mm" - номер місяця.
- 4. Використовуючи зовнішнє об'єднання між таблицями та запитами, визначити принтери та їх характеристики, для яких не було замовлень у серпні місяці.

#### **I. Модифікація даних.**

- 3. Зменшити на 7% *оптову ціну* та на 5% *роздрібну ціну* принтерів матричного типу.
- 4. З таблиці *Замовлення принтерів* видалити записи, в яких замовлення сплачені. До видалення даних зберегти в окремій таблиці записи, що підлягають видаленню.

#### **I. Створення вихідних документів.**

- IV. Звіт *"Аналіз попиту принтерів в розрізі місяців"*. Звіт повинен містити такі поля: *Код замовлення, Найменування принтера, Тип, Назва фірми, Телефон, Дата, Примітка, Кількість, Ціна, Вартість*. Дані звіту згрупувати по полю *дата* (по місяцях). В межах однієї групи - по полю *найменування принтера*.
- V. Звіт *"Аналіз попиту принтерів в розрізі типів"*. Звіт повинен містити такі поля: *Тип, Найменування принтера*, *Дата*, *Код замовлення*, *Примітка*, *Кількість*, *Ціна*, *Вартість*. Дані звіту згрупувати по полю *Тип*.
- VI. Звіт *"Аналіз попиту принтерів в розрізі клієнтів"*. Звіт повинен містити такі поля: *Назва фірми, Телефон, Дата, Код замовлення, Примітка, Кількість, Ціна, Вартість*. Дані звіту згрупувати по полю *Назва фірми*.
- Примітка: Розрахункові поля звітів *Вартість* та *Ціна* будуються аналогічно одноіменним полям динамічного набору записів у запиті п.II.1.2. Для кожної групи звітів додати проміжні результати для обчислення загальної кількості та загальної вартості замовлених принтерів. Звіти також повинні містити загальний підсумок названих показників по всіх записах звіту.

#### **Вимоги до інтерфейсу користувача.**

Для запуску побудованих об'єктів створити *Головну форму,* що містить декілька вкладок (див. розділи "*Контрольний приклад …"* та "*Лабораторна робота 5"*).

Під час перегляду звітів передбачити фільтрацію даних по полях *Дата* та *Примітка.*  Фільтр для звітів будується на основі значень елементів управління форми *Головна форма.* Для створення фільтра по полю *Дата* використати поля форми, а для створення фільтра по полю *Примітка –* групу перемикачів.

# **Варіант 3**

Діяльністю деякої фірми-ділера є продаж автомобілів з використанням замовлень. Клієнти (фірми) мають можливість одночасно замовити декілька автомобілів та сплатити замовлення протягом деякого періоду.

У середовищі СУБД MS Access створити програмне забезпечення, за допомогою якого виконується:

## **X. Ввод даних у таблиці БД СУБД MS Access.**

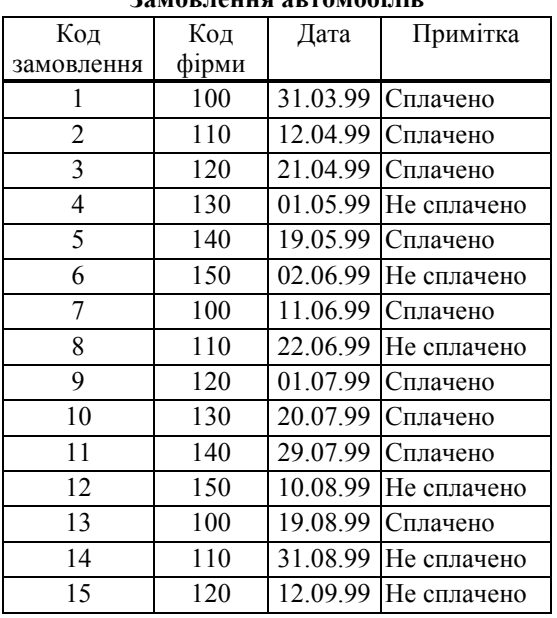

#### **Замовлення автомобілів**

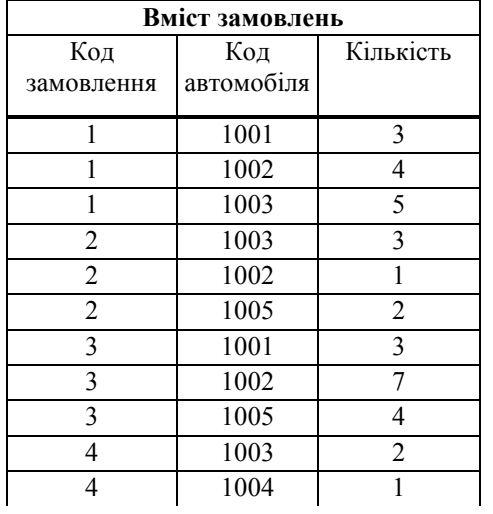

#### **]Вміст замовлень (продовження)**

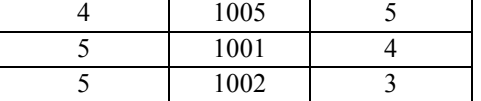

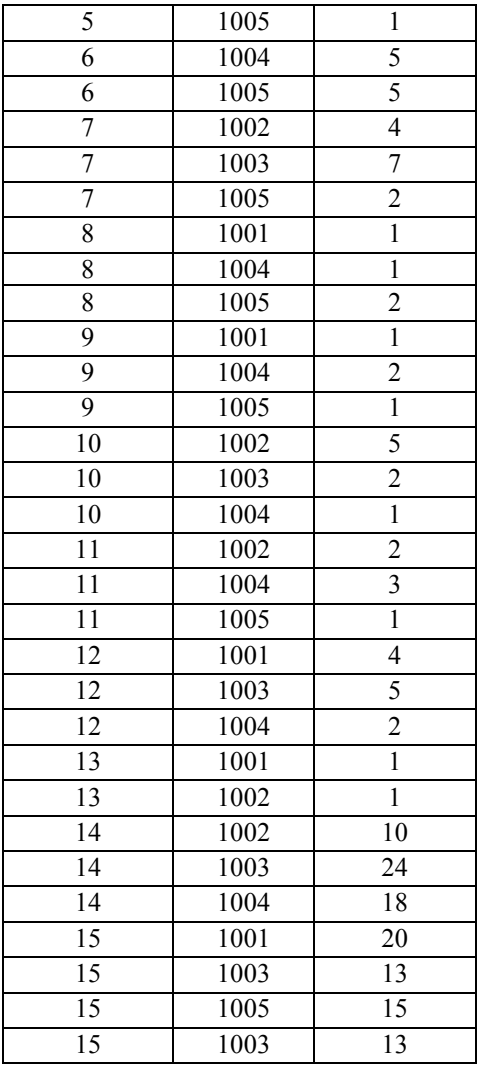

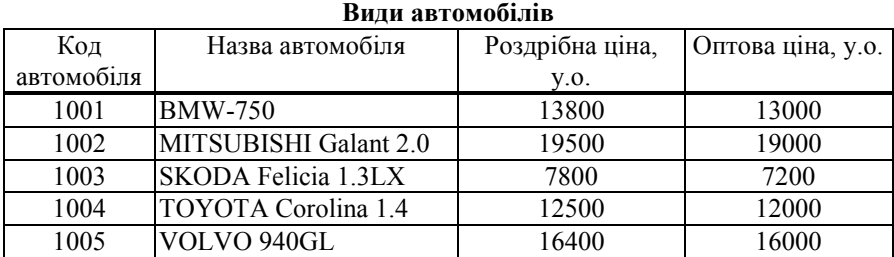

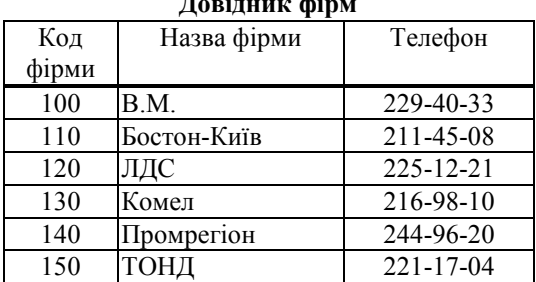

# **Довідник період**

#### **Для вводу, модифікації та перегляду даних БД створити такі форми:**

- Форму *Замовлення автомобілів* для вводу та модифікації даних таблиці *Замовлення автомобілів.* Для вводу даних у поле *Код фірми* на формі використати поле зі списком. Список будується по таблиці *Довідник фірм.* Для вводу даних у поле *Код автомобіля* на формі використовується поле зі списком. Список будується по таблиці *Види автомобілів.*
- Форму *Фірми* для вводу та модифікації даних таблиці *Довідник фірм.*
- Форму *Автомобілі* для вводу та модифікації даних таблиці *Види автомобілів.*
- Ієрархічну форму *Замовлення та їх вміст* для одночасного вводу даних у таблиці *Замовлення автомобілів* та *Вміст замовлень.* Для вводу даних у поле *код фірми* на формі використати поле зі списком. Список будується по таблиці *Довідник фірм.* На формі передбачити поле *Телефон* для вводу даних у таблицю *Довідник фірм.* У підпорядкованій формі *Вміст замовлень* передбачити такі елементи управління:
	- поле зі списком *Автомобіль* для вводу даних у поле *Код автомобіля*. Список будується по таблиці *Види автомобілів*;
	- поле *Кількість*;
	- поля *Оптова ціна* та *Роздрібна ціна*;
	- розрахункове поле *Вартість* елементи поля *Вартість* розраховуються як добуток *ціни* автомобіля на *кількість* замовлених автомобілів. Для обчислення *ціни* скористатися таким правилом: якщо кількість замовлених автомобілів в замовленні перевищує 2, то ціна буде дорівнювати *оптовій ціні*, в іншому випадку - *роздрібній ціні*;
	- розрахункові поля, що містять загальну кількість автомобілів та загальну вартість автомобілів.
- Взаємопов'язані форми *Фірми* та *Замовлення фірми.* Форма *Фірми* використовується для перегляду та введення даних в таблицю *Довідник фірм.* Вона також містить кнопку *Замовлення*, натискання на яку призводить до виводу на екран підпорядкованої форми *Замовлення фірми*. На підпорядкованій формі відображається інформація про замовлення вибраної фірми. Підпорядкована форма повинна містити такі поля:
	- *Код замовлення;*
	- *Дата;*
	- *Примітка;*
- *Кількість автомобілів,* що містить кількість автомобілів різних типів, замовлених фірмою в одному замовленні;
- *Вартість замовлення,* що містить значення, яке дорівнює сумі *вартостей*, замовлених в одному замовленні. Для обчислення *вартості* див. правило, що наведено під час описання підпорядкованої форми *Замовлення та їх Вміст;*
- розрахункові поля для виводу кількості замовлень та загальної вартості замовлень вибраної фірми.
- Ієрархічну форму *Автомобілі та замовлення* для вводу даних у таблиці *Види автомобілів* та *Замовлення автомобілів*. Ієрархічна форма складається з двох вкладок *Види автомобілів* та *Замовлення*. Елементи управління вкладки *Види автомобілів* аналогічні елементам управління форми *Види автомобілів*. Підпорядкована форма *Замовлення* містить такі поля: *Код замовлення; Назва фірми; Дата; Примітка; Кількість;* розрахункові поля для виводу загальної кількості замовлень та загальної вартості автомобілів одного типу.

## **I. Пошук даних.**

- 1. З використанням запитів вибірок побудувати динамічний набір записів, що містить
	- 1.1. Інформацію про автомобілі, *оптова ціна* яких не перевищує 13000 у.о. Динамічний набір записів повинен містити поля, що співпадають з полями таблиці *Види автомобілів*. Дані впорядкувати по зростанню *оптової ціни* автомобілів.
	- 1.2. Замовлення автомобілів фірм "ЛДС" та "Бостон-Київ" за другий квартал. Динамічний набір записів повинен містити такі поля: *Код замовлення*, *Назва автомобіля*, *Назва фірми*, *Телефон, Кількість*, *Ціна, Вартість замовлення*. Елементи поля *Вартість замовлення* розраховуються як добуток *ціни* автомобіля на *кількість* замовлених автомобілів. Для обчислення ціни скористатися правилом, що наведено під час описання підпорядкованої форми *Замовлення та їх вміст*. Дані впорядкувати по алфавіту назв фірм.
	- 1.3. Визначити не сплачені замовлення автомобілів, що замовлені до 01.07.99. Динамічний набір записів повинен містити такі поля: *Код замовлення*, *Назва фірми*, *Телефон, Дата, Примітка.*
- 2. Створити групові запити, які визначають для всіх фірм загальну кількість та загальну вартість замовлених автомобілів
	- 2.1. всіх типів;
	- 2.2. деякого типу (назва автомобіля повинна задаватися під час виконання запита у вигляді параметра. Передбачити завдання назви автомобіля по ключовому слову);
	- 2.3. за деякий проміжок часу (нижня та верхня границі проміжку часу повинні вводитись під час виконання запита у вигляді параметрів);
	- 2.4. за деякий місяць року деякого року (значення параметрів: рік та місяць повинні вводитись під час виконання запиту).
- 3. З використанням перехресного запиту вивести дані, що містять інформацію про кількість замовлених автомобілів, *оптова ціна* яких перевищує 5000*,* для кожної фірми по місяцях. Результати подати у вигляді перехресної таблиці, в якій елементами першого стовпця будуть *назви фірм*, а назвами стовпців - рік та місяць у такому форматі "yyyy mm", де "yyyy" означає рік, а "mm" - номер місяця.
- 4. Використовуючи зовнішнє об'єднання між таблицями та запитами, визначити автомобілі та їх характеристики, для яких не має замовлень у квітні місяці.
- **I. Модифікація даних.**

З використанням запитів-дій виконати такі модифікації даних

- 5. Зменшити на 2% *роздрібну ціну* та на 5% *оптову ціну* автомобілів, кількість замовлень яких за другий квартал не перевищує 5.
- 6. З таблиці *Замовлення автомобілів* видалити записи, в яких замовлення не оплачено. До видалення даних зберегти в окремій таблиці записи, що підлягають видаленню.

## **I. Створення звітів.**

- VII.Звіт *Аналіз попиту автомобілів в розрізі місяців*. Звіт повинен містити такі поля: *Код замовлення, Назва автомобіля, Назва фірми, Телефон, Дата, Примітка, Кількість, Ціна, Вартість*. Дані звіту згрупувати по полю *дата* (по місяцях). В межах однієї групи - по полю *Назва автомобіля*.
- VIII.Звіт *Аналіз попиту автомобілів в розрізі типів*. Звіт повинен містити такі поля: *Назва автомобіля, Дата, Код замовлення, Примітка, Кількість, Ціна, Вартість*. Дані звіту згрупувати по полю *Назва автомобіля*.
- IX. Звіт *Аналіз попиту автомобілів в розрізі клієнтів*. Звіт повинен містити такі поля: *Назва фірми, Телефон, Дата, Код замовлення, Примітка, Кількість, Ціна, Вартість*. Дані звіту згрупувати по полю *Назва фірми*.
- Примітка: Розрахункові поля звітів *Вартість* та *Ціна* будуються аналогічно полям *Вартість* та *Ціна* динамічного набору записів у запиті II.1.2. Для кожної групи звітів додати проміжні результати для обчислення загальної кількості та загальної вартості замовлених автомобілів. Звіти також повинні містити загальний підсумок названих показників по всіх записах.

## **Вимоги до інтерфейсу користувача.**

Для запуску побудованих об'єктів створити *Головну форму,* що містить декілька вкладок (див. розділи "*Контрольний приклад …"* та "*Лабораторна робота 5"*).

Під час перегляду звітів передбачити фільтрацію даних по полях *Дата* та *Примітка.*  Фільтр для звітів будується на основі значень елементів управління форми *Головна форма.* Для створення фільтра по полю *Дата* використати поля форми, а для створення фільтра по полю *Примітка –* групу перемикачів.

# **Варіант 4**

Діяльністю туристичного агентства САМ є продаж путівок по декількох напрямків. Туристичне агентство САМ має свої філіали, що безпосередньо займаються реалізацією путівок. Філіали одночасно реалізують тури по декількох напрямках.

У середовищі СУБД MS Access створити програмне забезпечення, за допомогою якого виконується:

# **XIV.Ввод даних у таблиці БД СУБД MS Access.**

**Продаж путівок туристичним агентством САМ**

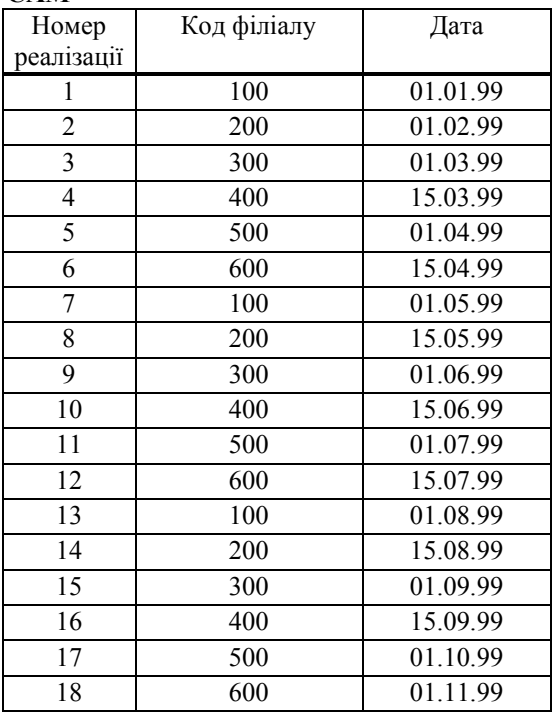

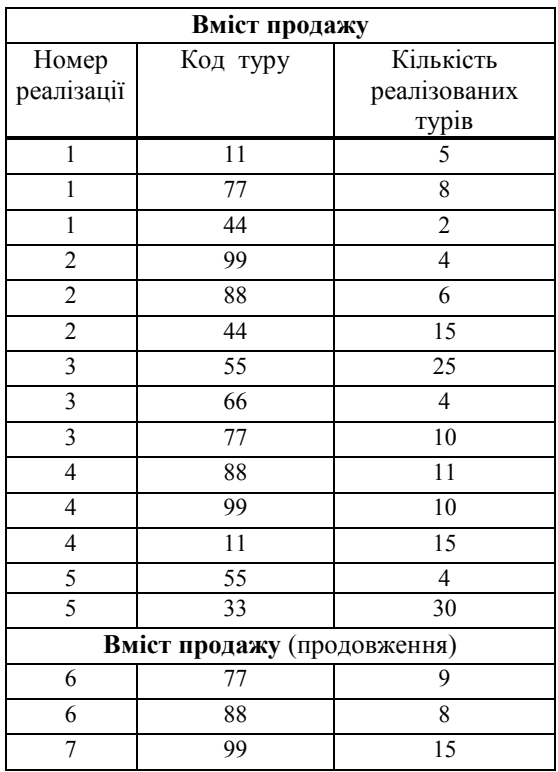

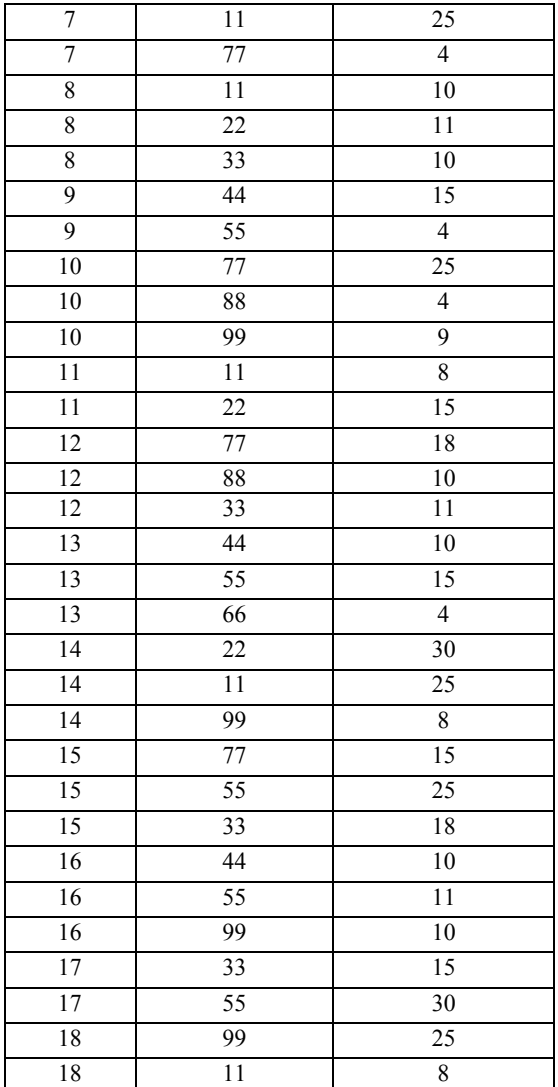

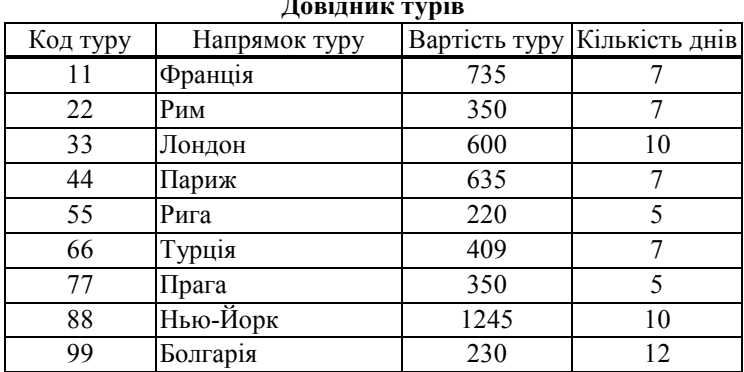

## **Довідник турів**

#### **Довідник філіалів туристичного агентства САМ**

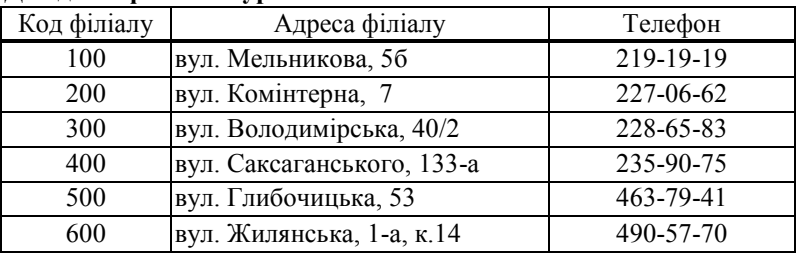

#### **Для вводу, модифікації та перегляду даних БД створити такі форми:**

- ı Форму *Продаж путівок* для вводу та модифікації даних таблиці *Продаж путівок туристичним агентством САМ.* Для вводу даних у поле *Код філіалу* на формі використовується поле зі списком. Список будується по таблиці *Довідник філіалів туристичного агентства САМ.*
- Форму *Філіали* для вводу та модифікації даних таблиці *Довідник філіалів туристичного агентства САМ*.
- Форму *Тури* для вводу та модифікації даних таблиці *Довідник турів.*
- Ієрархічну форму *Вміст продажу путівок* для одночасного вводу даних у таблиці *Довідник філіалів туристичного агентства САМ* та *Вміст замовлень.* Для вводу даних у поле *код філіалу* на формі використовується елемент керування – поле зі списком. Список будується по таблиці *Довідник філіалів туристичного агентства САМ*. У підпорядкованій формі *Вміст замовлень* передбачити наступні поля:
	- поле зі списком *напрямок туру*, для вводу даних у поле *код туру*. Список будується по таблиці Довідник турів;
	- поле *кількість днів*;
	- поле *вартість туру*;
	- поле *кількість реалізованих турів*;
	- розрахункове поле *сума реалізації* елементи поля *сума реалізації* розраховуються як добуток кількості путівок, що реалізовано, на вартість путівки;
	- поле *всього* кількість всіх реалізованих турів та загальну суму реалізації.
- Ієрархічну форму *Продаж турів* для вводу даних у таблиці *Довідник турів, Продаж путівок туристичним агентством САМ* та *Вміст замовлень*. Ієрархічна форма складається з двох вкладок *Тури* та *Вміст замовлень*. Елементи управління вкладки *Тури* аналогічні елементам управління форми *Тури.* Елементи управління вкладки *Вміст замовлень:*
	- поле *Код філіалу;*
	- поле *Адреса філіалу;*
	- поле *Телефон;*

# поле *Дата;*

- розрахункове поле *сума реалізації.* Для обчислення *сума реалізації* див. правило, що наведено під час описання форми *Вміст продажу путівок;*
- поле *всього* загальну кількість реалізації та загальну суму реалізації.

# **I. Пошук даних.**

- 1. Побудувати динамічний набір записів, що містить
	- 1.1. Інформацію про туристичні подорожі, вартість путівки яких не перевищує 700 у.о., а кількість днів туру не менша, ніж 7. Динамічний набір записів повинен містити поля, які містить таблиця "Довідник турів". Дані впорядкувати по зростанню вартості туру.
	- 1.2. Інформацію, про реалізовані путівки до Риму та Парижу. Динамічний набір записів повинен містити такі поля: *номер реалізації*, *код філіалу, адреса філіалу*, *напрямок туру*, *вартість туру, кількість реалізованих путівок, сума реалізації, дата*. Елементи поля *сума реалізації* розраховуються як добуток кількості путівок, що реалізовано, на вартість путівки. Дані впорядкувати по кодах філіалів турагенств.
	- 1.3. Інформацію, про реалізовані путівки філіалом №200 турагенства "САМ" за перший квартал 1999 року. Динамічний набір записів повинен містити такі поля: *код реалізації*, *напрямок туру*, *вартість туру, кількість турів, дата, сума реалізації.* Дані впорядкувати по алфавіту напрямків турів.
- 2. Створити групові запити, які визначають для всіх філіалів туристичного агентства загальну кількість та загальну суму реалізованих путівок
	- 2.1. для всіх турів;
	- 2.2. для турів деякого напрямку (напрямок туру повинен задаватися під час виконання запита у вигляді параметра);
	- 2.3. за деякий проміжок часу (нижня та верхня границі проміжку часу повинні вводитися під час виконання запита у вигляді параметрів);
	- 2.4. за деякий місяць року (значення параметра повинно вводитись у такому форматі "yyyy m", "yyyy" означає рік, а "m" - номер місяця).
- 3. З використанням перехресного запиту вивести дані, що містять інформацію про загальну кількість реалізованих путівок для всіх фірм до Риги. Результати подати у вигляді перехресної таблиці, в якій елементами першого стовпця будуть найменування фірм, а назвами стовпців – номер кварталу.
- 4. Використовуючи зовнішнє об'єднання між таблицями та запитами, визначити напрямки турів, для яких не має замовлень за перший квартал 1999 року.

# **I. Модифікація даних.**

З використанням запитів-дій виконати такі модифікації даних

- 7. Зменшити на 1,5% вартість турів, кількість днів яких не перевищує 7.
- 8. З таблиці "Продаж путівок туристичним агентством "САМ" видалити записи, які були реалізовані до 01.05.99. До видалення даних зберегти в окремій таблиці записи, що підлягають видаленню.
- **I. Створення звітів.**
- X. Звіт "Аналіз продажу путівок в розрізі місяців". Звіт повинен містити такі поля: *номер реалізації, напрямок туру, кількість днів, код філіалу, адреса філіалу, телефон,*

*вартість туру, кількість турів, дата, сума реалізації*. Дані звіту згрупувати по полю *дата* (по місяцях). В межах однієї групи дані згрупувати по полю *напрямок туру*.

- XI. Звіт "Аналіз продажу путівок філіалами". Звіт повинен містити такі поля: *код філіалу, адреса філіалу, телефон, дата, номер реалізації, кількість турів, вартість туру, сума реалізації.* Дані звіту згрупувати по полю *код філіалу*.
- XII.Звіт "Аналіз попиту в розрізі турів". Звіт повинен містити такі поля: *напрямок туру, кількість днів, дата, номер реалізації, кількість турів, вартість туру, сума реалізації*. Дані звіту згрупувати по полю *напрямок туру*.
- Примітка: Розрахункові поля звітів *сума реалізації*. будується аналгічно одноіменному полю динамічного набору записів у запиті п.ІІ.1.2. Для кожної групи звітів додати проміжні результати для обчислення кількості та суми реалізованих турів. Звіти також повинні містити загальний підсумок названих показників за весь період.

#### **Вимоги до інтерфейсу користувача.**

Для запуску побудованих об'єктів створити *Головну форму,* що містить декілька вкладок (див. розділи "*Контрольний приклад …"* та "*Лабораторна робота 5"*).

Під час перегляду звітів передбачити фільтрацію даних по полях *Дата.* Фільтр для звітів будується на основі значень елементів управління форми *Головна форма.* Для створення фільтра по полю *Дата* використати поля форми.